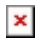

## Students: View Rubric & Checklist Scores

Hart Wilson - 2024-10-14 - [Comments \(0\)](#page--1-0) - [Students](https://support.sou.edu/kb/students)

If your instructor is using a rubric or checklist in Moodle to assess your work, where do you see your scores for individual elements?

Open the assignment link from your course main page or click on the assignment name in the gradebook to view your submission status. Your scores and feedback will be displayed there. See [this guide](https://inside.sou.edu/assets/cis/distancelearning/pdf/students-advanced-scoring.pdf) for complete details.